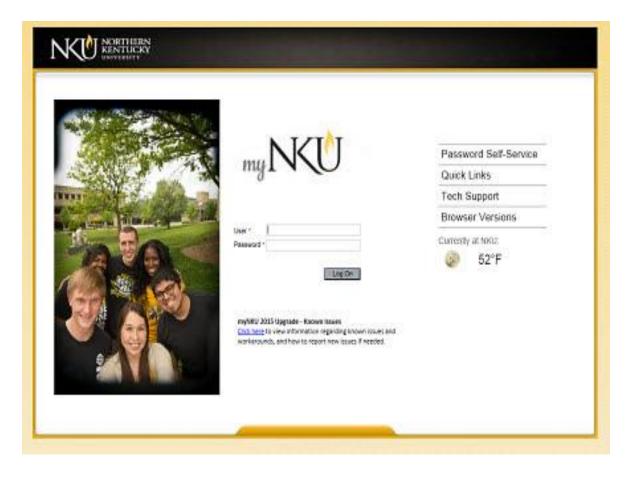

# NKU Student Course Registration

# Table of Contents

| How to Access Course Registration in MyNKU                        |
|-------------------------------------------------------------------|
| What information will appear in the header of course registration |
| Deficiencies, Holds and Registration Window4                      |
| How to display deficiencies or holds                              |
| Where is the registration window displayed                        |
| How to Search for Courses5-6                                      |
| Basic course search (page 5)                                      |
| Advanced course search (page 5)                                   |
| Combined course search (page 6)                                   |
| Search for online accelerated courses (page 6)                    |
| How to Find Course Details7                                       |
| Course department, description and requirements                   |
| Course instructor, schedule and location                          |
| Course credit house, delivery mode and course type                |
| How to Use the Registration Cart7-8                               |
| Adding or updating courses in the cart (page 7)                   |
| Adding pre-requisite or co-requisite courses in the cart (page 8) |
| Enrolling/Booking Courses                                         |
| Statement of Financial Obligation (page 9)                        |
| Registering or changing courses sections (page 9)                 |
| Dropping/cancelling courses (page 9)                              |
| Dropping co-requisite courses (page 10)                           |
| Frequently Asked Questions11                                      |

# **Accessing Course Registration**

- 1. Log in to MyNKU
- 2. From the Student Self-Service tab, click the Academics sub-tab and then click on Online Registration

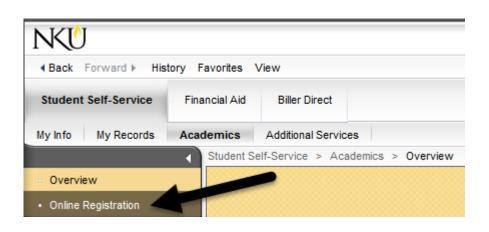

# **Understanding Course Registration Header Information**

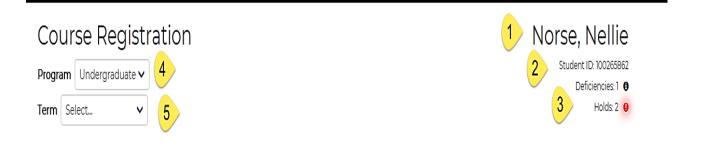

- 1. Student Name
- 2. MyNKU Student ID
- 3. Any active student account deficiencies or holds
- 4. Program level where courses will be registered (Undergraduate, Graduate, Law)
- 5. Term of course enrollment

# **Deficiencies and Holds**

To better understand the reason for a deficiency or hold that has been placed on a student account, click

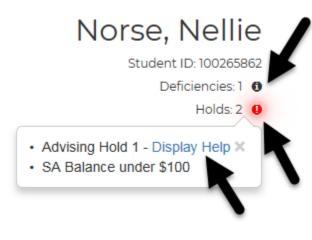

on the icon ( • or •) for more information. Where applicable, a clickable Display Help link can provide next steps and contact details.

NOTE: A deficiency or hold DOES NOT prevent a student from planning or placing courses in the registration cart.

However, certain types of holds CAN prevent a student from enrolling (booking/registering) in a course. To see a list of holds and the associated actions, visit the Office of the University Registrar website.

## **Registration Window**

Upon choosing the (academic) term for registration, the registration window will appear. A term must be chosen before any registration browsing (Search), planning (addding courses to the Cart) or enrollment (Registering/Booked) actions can begin.

| Course Registration Program Undergraduate  Term Spring 2017-2018 | Norse, Nellie<br>Student ID: 100265862<br>Deficiencies: 1<br>Holds: 1 |
|------------------------------------------------------------------|-----------------------------------------------------------------------|
|                                                                  | Registration Window: 10/03/2017 06:00am - 04/13/2018 11:59pm          |
| Cart                                                             | Booked                                                                |
| EMPTY                                                            | EMPTY                                                                 |
| Check Register All                                               | Cancelled Courses                                                     |
| Search Plan Permits                                              |                                                                       |
| Course code Search Q                                             | Filter <b>T</b>                                                       |

## How to Search for Courses

#### **Basic search**

- 1. Enter a course in the Course Basic Search textbox. **Note**: Courses in which the alphabetical prefix contains three letters (PSY) require a space between the last letter and the first number, while courses with four letter prefixes (CMST) DO NOT require a space, *e.g. PSY 100, CMST101*
- 2. Click Search. All column headings are clickable allowing for sorting in asc or desc order.

| Search Basic S | Search                            |                         |                             |        | Advanced<br>Search   | 2      | Filter |
|----------------|-----------------------------------|-------------------------|-----------------------------|--------|----------------------|--------|--------|
| Course (       | Credit Delivery                   | Dates                   | Campus                      | Room   | Schedule             | Open S | ieats  |
| CMSTI01 - 001  | 3 Lecture                         | 01/08/2018 - 02/09/2018 | Highland Heights            | GH 265 | 8:00am - 10:00am MWF | 23     | >      |
| CMST101 - 002  | 3 OnlineA/Lecture/Online Programs | 04/02/2018 - 05/04/2018 |                             |        | Online Schedule      | 22     | >      |
| CMSTI01 - 003  | 3 Lecture                         | 01/08/2018 - 04/27/2018 | Grant County                |        | 1:00pm - 1:50pm MWF  | 24     | >      |
| CMSTI01H - 001 | 3 Lecture/Web-Based               | 01/08/2018 - 04/27/2018 |                             |        | Online Schedule      | 15     | >      |
| CMST101H - 002 | 3 Lecture                         | 01/08/2018 - 04/27/2018 | Campbell County High School |        | ТВА                  | 24     | >      |

## Advanced search

- 1. Click on the advanced search filter icon.
- 2. After configuring filter, click on search by filter. Clear Filter **x** Search by Filter **Q**
- 3. Multiple choices can be made in the configure filter for search results.

| Delivery   | Drop-down menu; manner in which       |
|------------|---------------------------------------|
|            | course content is delivered e.g.      |
|            | Accelerated, Online Programs, PACE    |
| Session    | Drop-down menu; use to review         |
|            | courses offered by various sessions   |
| Credit     | Drop-down menu; number of course      |
|            | credit hours                          |
| Campus     | Drop-down menu; location of course    |
|            |                                       |
| Туре       | Drop-down menu; identifies general    |
|            | education or learning community       |
|            | courses                               |
| Instructor | Search by instructor last name. Use * |
|            | for wildcard search                   |
| Days       | Check box to search for days when     |
|            | course is offered                     |
| Time       | Check box to search for time when     |
|            | course is offered                     |
|            |                                       |

# Configure Filter ×

| Delivery   |                 | ~               |
|------------|-----------------|-----------------|
| Session    |                 | ~               |
| Credit     |                 | ~               |
| Campus     |                 | ~               |
| Туре       |                 | ~               |
| Instructor | Last name       |                 |
| Schedule   |                 |                 |
| Days       |                 | F S             |
| Morning    | (Before 12pm)   |                 |
| Afternoo   | n (12pm to 4pm) |                 |
| Evening    | (After 4pm)     |                 |
| Has Ope    | n Seats         |                 |
|            |                 |                 |
|            |                 | Filter <b>T</b> |

đ

## **Combined search**

A basic search can be combined with an advanced search. Note: In the example below, the course CMST101 was added to the basic search area (Item 1). Then an advanced search delivery filter was applied to find only online courses (Item 2). When choosing delivery online from the configure filter, the results will immediately change (Item 3).

| Basic         | Sear                                                         | Search Q Clear X                                                                | - (                                                                                                    |                                                                                                    |                                                                                                    | Advanced<br>Search                                                                                                    | 2                                                                                                    | Filter <b>T</b>                                                                                                    |
|---------------|--------------------------------------------------------------|---------------------------------------------------------------------------------|----------------------------------------------------------------------------------------------------|----------------------------------------------------------------------------------------------------|----------------------------------------------------------------------------------------------------|----------------------------------------------------------------------------------------------------|----------------------------------------------------------------------------------------------------|----------------------------------------------------------------------------------------------------|
|               | Credit                                                       | Delivery                                                                        | Dates                                                                                                    | Campus                                                                                                    | Room                                                                                                    | Schedule                                                                                                    | Open                                                                                                    | Seats                                                                                                    |
| ISTICI - 001  | 3                                                            | Lecture                                                                         | 01/06/2018 - 02/09/2018                                                                                                    | Highland Heights                                                                                                    | CH 265                                                                                                    | 8:00am - 10:00am MWF                                                                                                    | 23                                                                                                    | >                                                                                                    |
| ISTIDI - 002  | 3                                                            | OnlineA/Lecture/Online Programs                                                 | 04/02/2018 - 05/04/2018                                                                                                    |                                                                                                    |                                                                                                    | Online Schedule                                                                                                    | 22                                                                                                    | >                                                                                                    |
| ISTIOI - 003  | 3                                                            | Lecture                                                                         | 01/08/2018 - 04/27/2018                                                                                                    | Grant County                                                                                                    |                                                                                                    | 1:00pm - 1:50pm MWF                                                                                                    | 24                                                                                                    | >                                                                                                    |
| ISTIDIH - 001 | 3                                                            | Lecture/Web-Based                                                               | 01/08/2018 - 04/27/2018                                                                                                    |                                                                                                    |                                                                                                    | Online Schedule                                                                                                    | 15                                                                                                    | >                                                                                                    |
| ISTIDIH - 002 | 3                                                            | Lecture                                                                         | 01/08/2018 - 04/27/2018                                                                                                    | Campbell County High School                                                                                                    |                                                                                                    | TBA                                                                                                    | 24                                                                                                    | >                                                                                                    |
|               | ISTIDI - 001<br>ISTIDI - 002<br>ISTIDI - 003<br>ISTIDI - 001 | Credit<br>ISTIDI - 001 3<br>ISTIDI - 002 3<br>ISTIDI - 003 3<br>ISTIDIH - 001 3 | Search Q     Clear x       Credit Delivery     ISTIDI - 001       ISTIDI - 002     3       OnlineA/Lecture/Online Programs       ISTIDI - 003     3       Lecture       ISTIDI - 001     3       Lecture | Credit Delivery         Dates           Credit Delivery         Dates           ISTI01 - 001         3         Lecture         01/08/2018 - 02/09/2018           ISTI01 - 002         3         OnlineA/Lecture/Online Programs         04/02/2018 - 05/04/2018           ISTI01 - 003         3         Lecture         01/08/2018 - 04/02/2018           ISTI01 - 003         3         Lecture         01/08/2018 - 04/27/2018           ISTI01 - 001         3         Lecture/Web-Based         01/08/2018 - 04/27/2018 | Credit Delivery         Dates         Campus           Credit Delivery         Dates         Campus           ISTI0I - 001         3         Lecture         01/08/2018 - 02/09/2018         Highland Heights           ISTI0I - 002         3         OnlineA/Lecture/Online Programs         04/02/2018 - 05/04/2018         Employed           ISTI0I - 003         3         Lecture         01/08/2018 - 04/02/2018         Grant County           ISTI0I + 001         3         Lecture/Web-Based         01/08/2018 - 04/27/2018         Grant County | Search Q         Clear x           Credit         Delivery         Dates         Campus         Boom           ISTIDI - 001         3         Lecture         01/08/2018 - 02/09/2018         Highland Heights         CH 265           ISTIDI - 002         3         OnlineA/Lecture/Online Programs         04/02/2018 - 05/04/2018         From County         From County           ISTIDI - 003         3         Lecture         01/08/2018 - 04/27/2018         Grant County         From County | Basic Search       Clear x       Search       Search         Credit Delivery       Dates       Campus       Room       Schedule         ISTIDI - 001       3       Lecture       01/08/2018 - 02/09/2018       Highland Heights       CH 265       800am - 10:00am MWF         ISTIDI - 002       3       OnlineA/Lecture/Online Programs       04/02/2018 - 05/04/2018       Online Schedule         ISTIDI - 003       3       Lecture       01/08/2018 - 04/27/2018       Grant County       100pm - 150pm MWF         ISTIDI - 003       3       Lecture/Web-Based       01/08/2018 - 04/27/2018       Creat County       100pm - 150pm MWF | Credit Delivery         Dates         Campus         Room         Schedule         Open 1           ISTI01 - 001         3         Lecture         01/08/2018 - 02/09/2018         Highland Heights         CH 265         8:00am - 10:00am MWF         23           ISTI01 - 002         3         Online A/Lecture/Online Programs         04/02/2018 - 05/04/2018         Campus         Online Schedule         22           ISTI01 - 003         3         Lecture         01/08/2018 - 04/27/2018         Grant County         1:00pm - 1:50pm MWF         24           ISTI01 - 003         3         Lecture/Web-Based         01/08/2018 - 04/27/2018         Online Schedule         15 |

| Configure Filter 🛛                                                                                | Search Plan | Permits                           | After applying filter,<br>only online courses |                 |
|---------------------------------------------------------------------------------------------------|-------------|-----------------------------------|-----------------------------------------------|-----------------|
| Delivery Online  Session                                                                          | CMSTIO      | Search Q, Clear x (Filtered)      | are diplayed                                  |                 |
| Credit V<br>Campus V                                                                              | Course      | Credit Delivery                   | Dates Campus                                  | Schedule        |
| Type V<br>Instructor Last name                                                                    | CMSTI01-002 | 3 OnlineA/Lecture/Online Programs | 04/02/2018 - 05/04/2018                       | Online Schedule |
| Schedule          Days       M T W R F S         Days       I I I I I I I I I I I I I I I I I I I | CMSTIGH-001 | 3 Lecture/Web-Based               | otibe/2018 - 04/27/2018                       | Online Schedule |

## Search for ONLINEA Courses

To find courses that have a delivery of ONLINEA (online accelerated), Filter 🍸 use the advanced search filter choose OnlineA in the delivery drop down menu and click Clear Filter 🗙 🛛

search by filter

Search by Filter Q

# Configure Filter \*

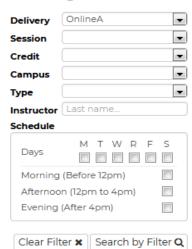

>

Check

Register All

## **Course Details**

To the left of the course is an information icon, • that when clicked, offers additional details such as available seats, instructor, course materials, course description, course requirements, and course type.

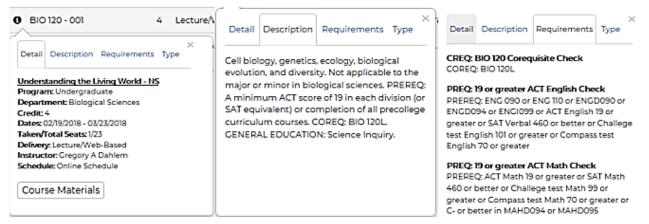

# **Understanding the Registration Cart**

### How to add courses to the registration cart

The registration cart is a temporary place to store courses being considered for enrollment. Courses can be added to the registration cart regardless of any holds, deficiencies, pre-requisites, or co-requisites.

- 1. Courses can be added to the registration cart by clicking on the right directional arrow at the end of the row from search results, the academic plan or permits.
- Upon clicking the right directional arrow, a popup window will appear displaying "Add to Cart" or "Register"
- 3. Click "Add to Cart"

| CMSTIOI        | Search Q Clear X (Filter | ed)            |                         |            |       |                 |        | Filter |
|----------------|--------------------------|----------------|-------------------------|------------|-------|-----------------|--------|--------|
| Course         | Credit Delivery          |                | Dates                   | Campus     | Room  | Schedule        | Open 5 |        |
| CMSTI01-002    | 3 OnlineA/Lecture/Onlin  | e Programs     | 04/02/2018 - 05/04/2018 |            |       | Online Schedule | 22     | >      |
| CMSTI01H - 001 | 3 Lecture/Web-Based      |                | 01/08/2018 - 04/27/2018 |            |       | Online Schedule | 15     | >      |
| 22             | >                        | Cart 3 Credits |                         |            |       |                 |        |        |
| Add to Cart    |                          |                | <b>6</b> - 11           |            |       |                 |        |        |
| Register       |                          | Course         | Credit                  | Schedule   |       |                 |        |        |
|                |                          | CMSTI01-002    | 3                       | Online Sch | edule |                 | >      | 0      |

## How to update or enroll courses in the registration cart

Several actions can be performed with courses while in the registration cart.

| Check                               | Will perform a course check to<br>determine if all courses in cart can<br>be registered (Booked) | Cart Credits                                              |                                         |                    |
|-------------------------------------|--------------------------------------------------------------------------------------------------|-----------------------------------------------------------|-----------------------------------------|--------------------|
| Register All                        | Registers (Books) all courses in cart                                                            | Course                                                    | Credit Schedule                         |                    |
| Register                            | Registers (Books) individual course                                                              | <ul> <li>BIO 120 - 001</li> <li>BIO 120L - 001</li> </ul> | 4 Online Schedule     0 Online Schedule | Register           |
| Swap/Edit                           | Allows for a different course<br>section to be chosen                                            | ENG 101 - 001                                             | 3 Online Schedule                       | Swap/Edit          |
| Delete                              | Deletes courses from cart                                                                        | 0 STA 212 - 001                                           | 3 12:15pm - 1:30pm TR                   | >                  |
| Register<br>co-requisite<br>courses | See details on next page                                                                         | CMSTI01-002                                               | 3 Online Schedule                       | >                  |
| 0001505                             |                                                                                                  | ]                                                         |                                         | Check Register All |

### How to enroll in pre-requisite or co-requisite courses

Courses that require pre-requisite enrollment must be enrolled before the primary course. For example: MAT 140 has to be enrolled in 7 Weeks 1 subsession first and then MAT 141 can be enrolled in 7 Weeks 2 subsession

Courses that require co-requisite enrollment, such as courses with a lecture and lab (BIO 120 and BIO 120L), must be enrolled at the same time.

- 1. Add both courses individually to the registration cart
- 2. Click on each course individually and each course will highlight
- 3. Click on the "Register Selected" button

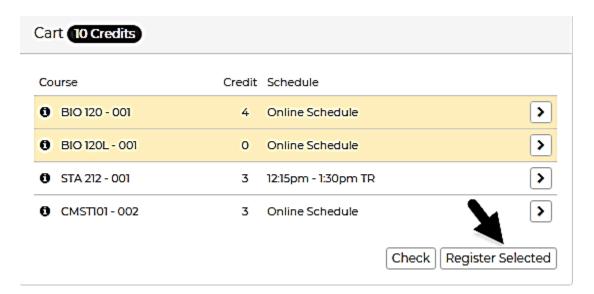

## **NKU Registration Agreement - Terms and Conditions**

The Northern Kentucky University Student Statement of Obligation displays upon registering for courses. It is necessary to read the terms and conditions before clicking "Agree", which is found at the bottom of statement. Course registration will not execute without clicking "Agree."

ment form. The electronic 1098-T form may be opies of this paper tax document and al delivery is reduced. The 1098-T form will be llowing the tax year reported. All future 1098-T ctronic 1098-T form is available. Electronic 3 studentaccountservices@nku.edu.

| Agree | Cancel |  |
|-------|--------|--|

## **Understanding Booked (registered/enrolled) Courses**

Registered courses will be visible in the booked area. The following actions can be performed with courses while booked.

- 1. Swap/Edit Can change the section of a currently registered course to a different section of the same course. Note: this can change tuition and financial aid obligations.
- 2. Drop Course Cancel/drop the registration of a course.

| Booked 3 Credits |        |                   |             |   |
|------------------|--------|-------------------|-------------|---|
| Course           | Credit | Schedule          |             |   |
| PHI 265 - 003    | 3      | 6:15pm - 9:00pm R |             | > |
|                  |        |                   | Swap/Edit   |   |
|                  |        | Cancelled Course  | Drop Course |   |

#### Understanding Booked (registered/enrolled) Courses - continued

3. Cancelled Courses - Displays course registrations that have been cancelled/dropped within that term.

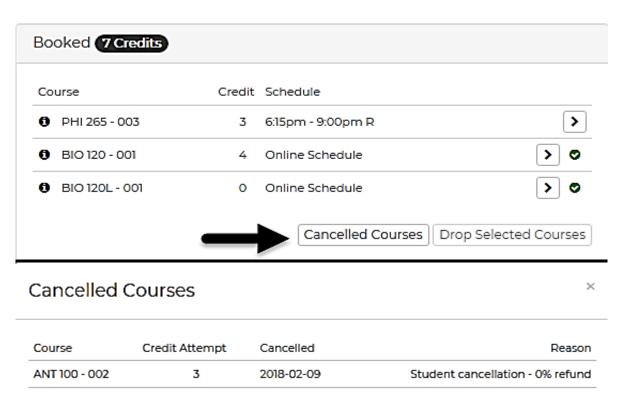

- 4. Drop co-requisite courses Co-requisite courses must be cancelled/dropped at the same time from the booked area.
  - Click on each course individually and each course will highlight
  - Click on the "Drop Selected Courses" button

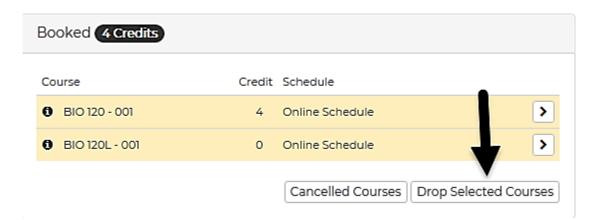

## **Frequently Asked Questions**

- What is booking outside of career...it means that the program type (graduate or undergraduate) does not match the level of the course, i.e. choosing a graduate level program type and then attempting to enroll in STA 205, which is an undergraduate course.
- Most sections for this semester can no longer be added....courses have a window of dates for enrollment. The enrollment attempt for the course is beyond that allowable window.

3. Not enough pre-requisites and/or co-requisites have been met...the courses must be enrolled at the

Display Help

must be enrolled at the same time. See how to enroll in pre-requisites or co-requisites on page eight.

Course ACC 200: Not enough prerequisites and/or corequisites have been met - Display Help

▲ COREQ: ACC 200L not fulfilled

For questions or support, please contact your advisor or contact the Office the University Registrar at <u>registrar@nku.edu</u> or 859-572-5556.

Booking outside of Career not permitted.

permitted.

Most sections for this semester A can no longer be added -